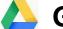

# **Google Docs**

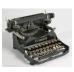

- Free service for typing documents on the Internet.
- Projects you create will save in Google Drive.
- Allows for collaboration on projects.
- Open, edit, and save common software file types: Word, Excel, PowerPoint, Illustrator, Photoshop
- Apps for portable devices Android, Apple

# 2 ways to access Google docs:

# 1. Create a new document in Google Drive drive.google.com

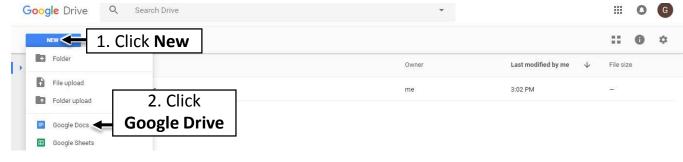

or

#### 2. Open a Template in Google Docs

## docs.google.com

Just like in Microsoft Word, Google Docs has templates to save you time

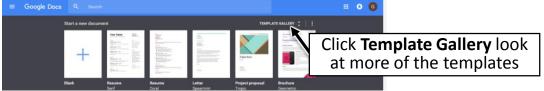

You can see the document is formatted for your project, in this case a resume. You just click into the place holder and type your own information.

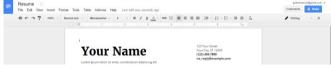

#### Open a Microsoft Word Document in Google Docs or Drive

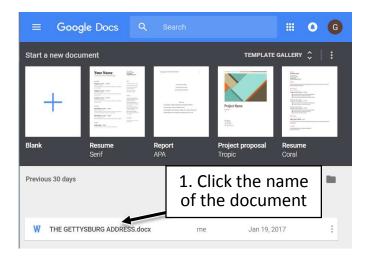

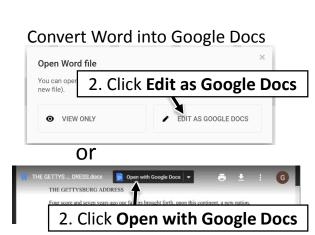

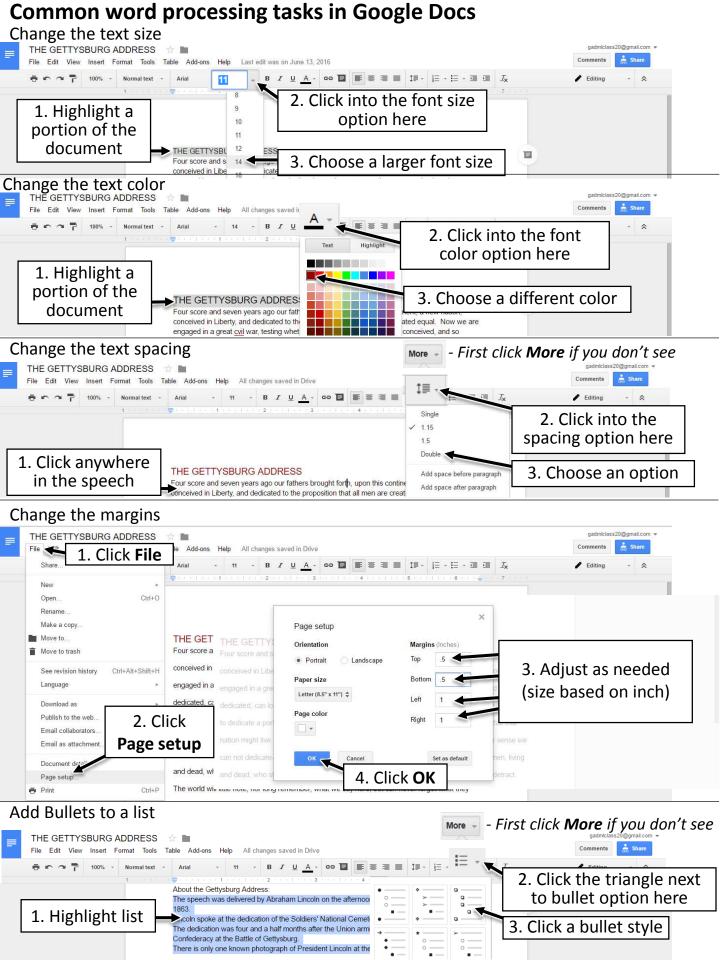

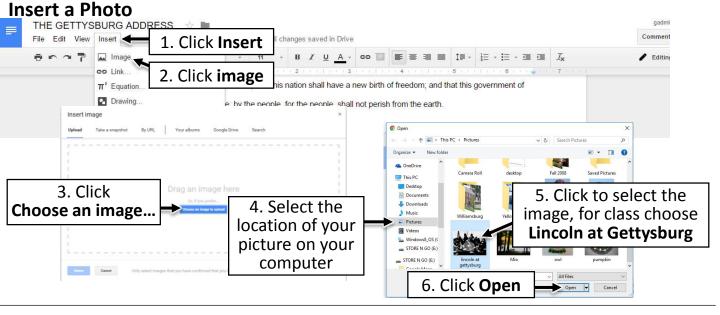

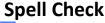

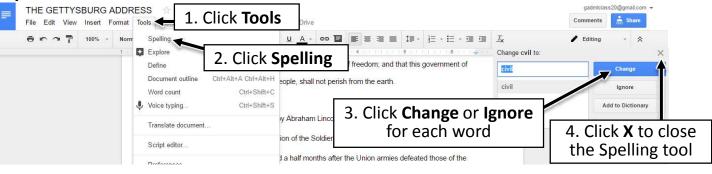

#### Rename the Document

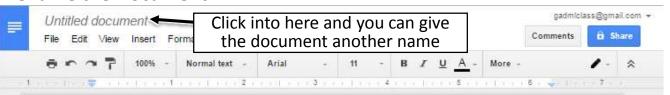

**Saving the document** – Google automatically saves for you as you work. No need for you to do anything.

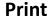

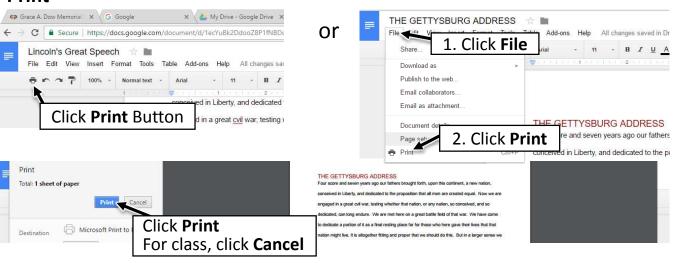

#### **Share the Document**

**Email collaborators** - *Share a link* to the document with others. The document will stay in your Google Drive location. You can set what others can do: Edit, make Comments, or only view the document.

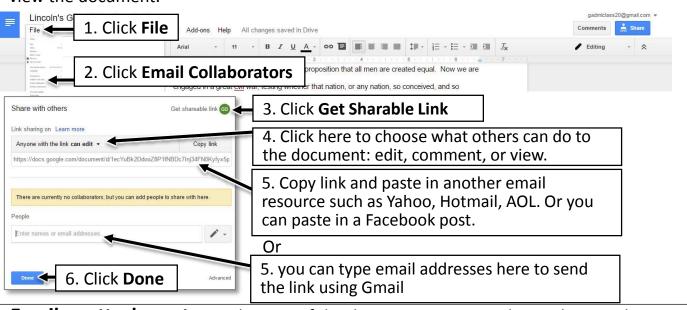

**Email as attachment** - Send a copy of the document in an email. You choose what to send the attachment as: PDF, Microsoft Word, plain text.

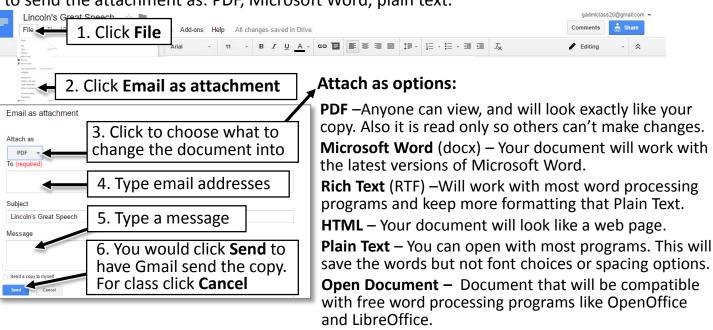

**Publish to the Web** Turn your document into a web page.

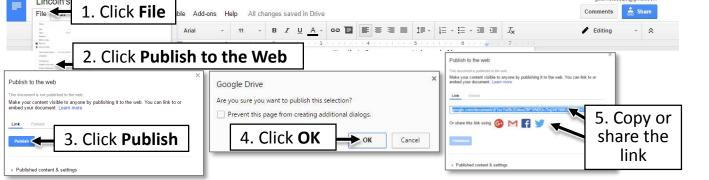

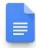

# **Google Docs on your Phone**

Create a new Document:

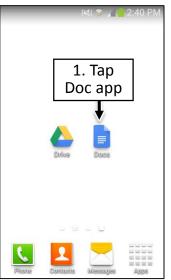

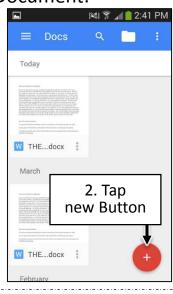

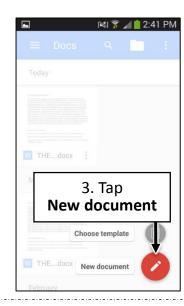

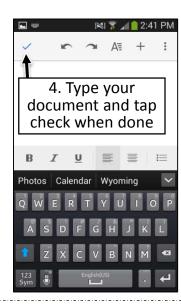

#### Open and edit a Document saved in Google Drive

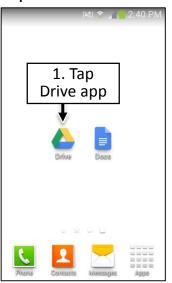

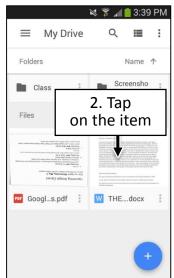

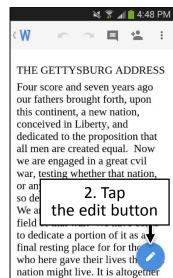

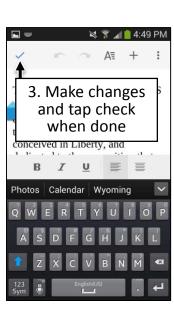

### Common word processing tasks in the Google Docs app

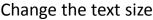

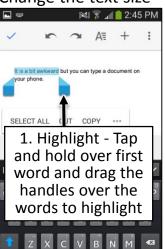

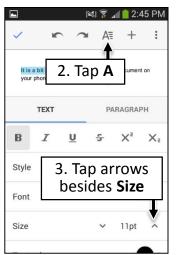

#### Change the text color

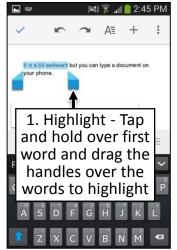

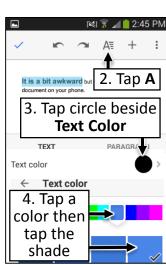

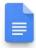

# Common word processing tasks in the Google Docs app

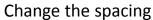

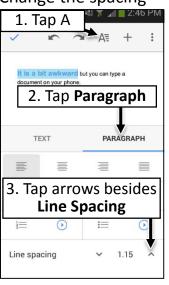

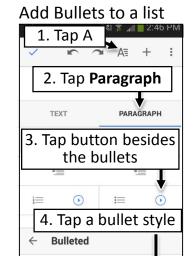

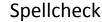

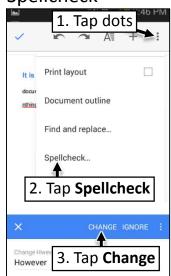

#### Insert a Photo

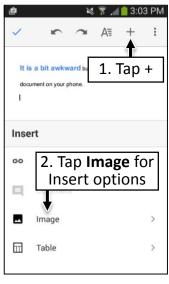

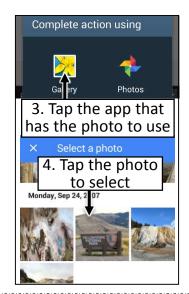

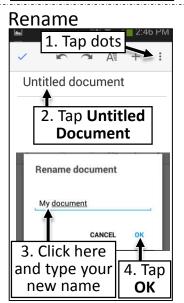

#### Share the Document – email as an attachment

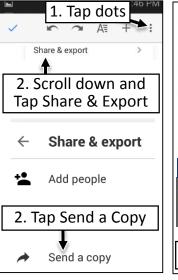

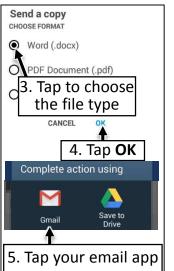

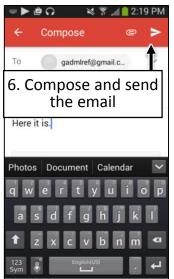

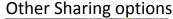

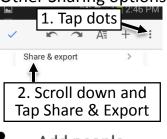

# Add people Use Gmail to send a link to the document in your Drive

# Get link Copy the web address to

the document in your Drive to put in another service